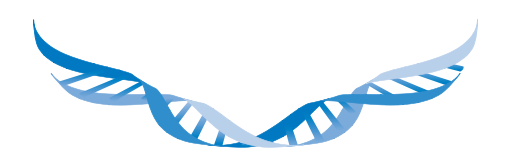

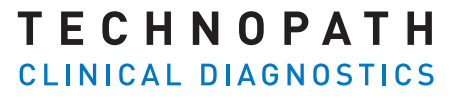

THE QUALITY CONTROL COMPANY

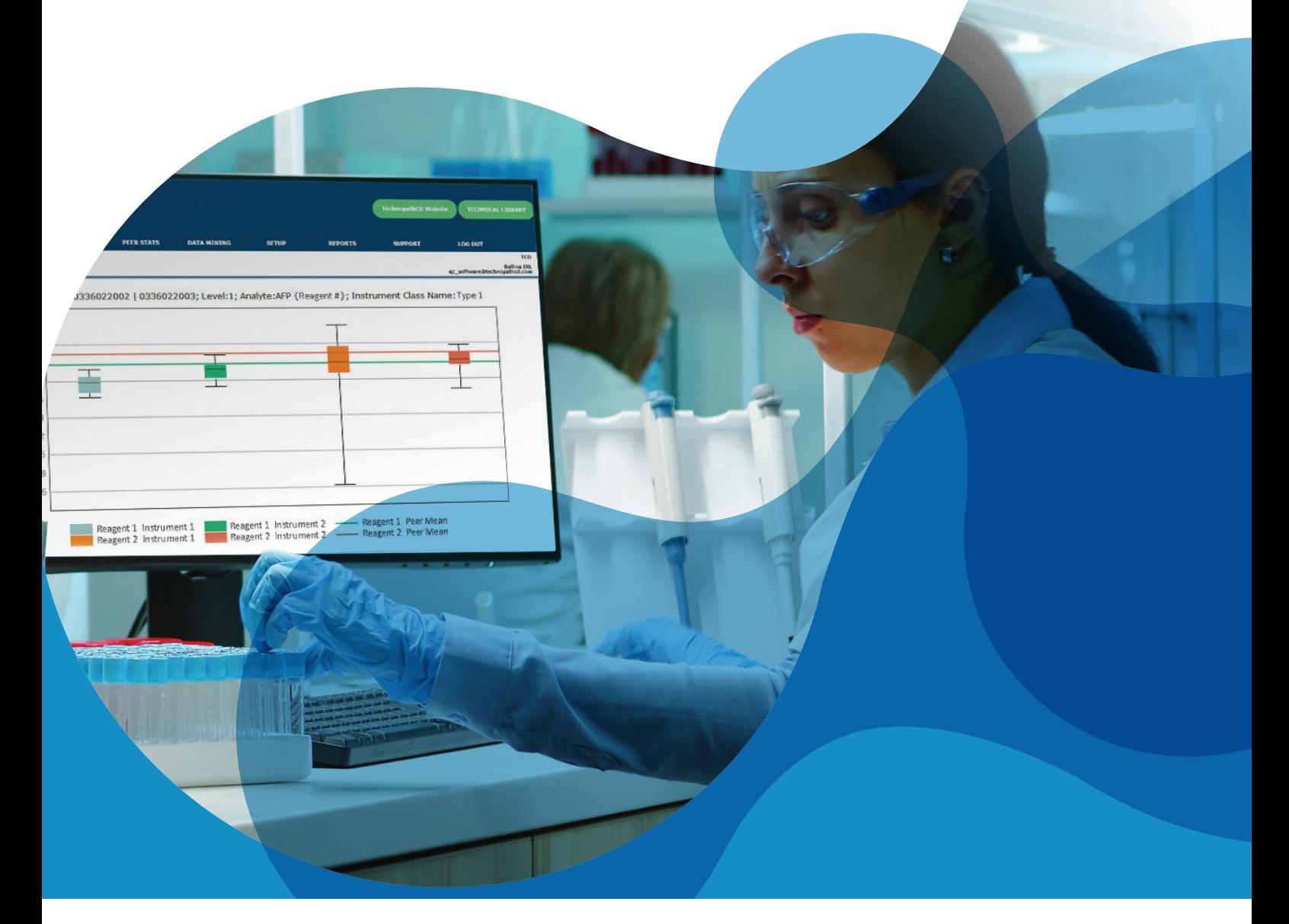

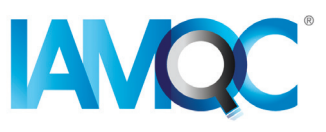

# Reaktif Lot Raporu Rehberi

IAMQC PEER'DE OTOMATIK RAPORLAR

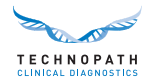

# **İçindekiler**

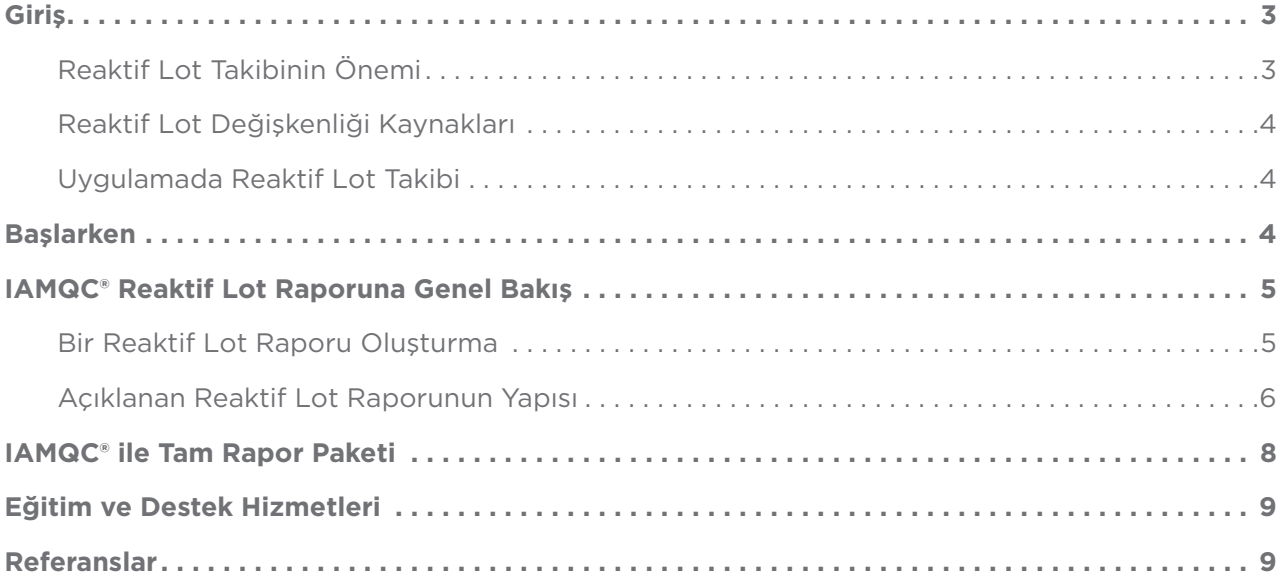

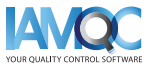

<span id="page-2-0"></span>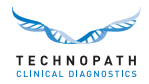

## **Giriş**

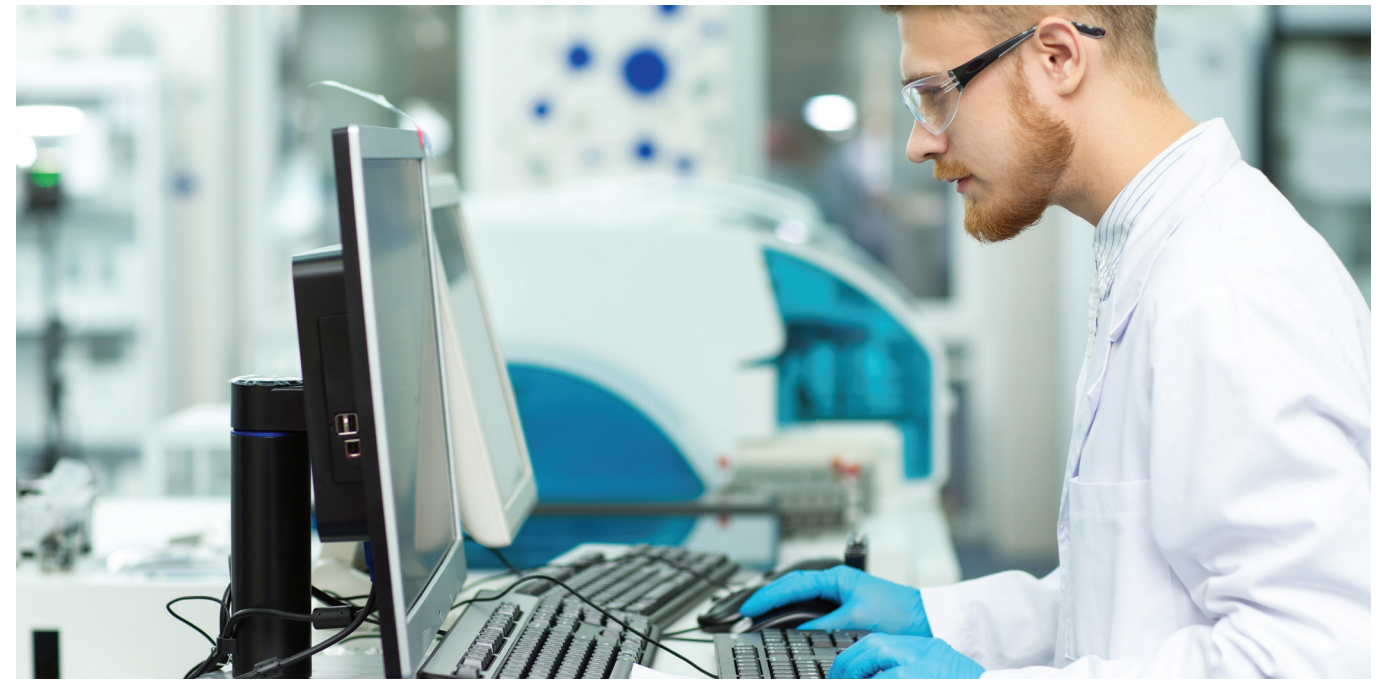

#### **Reaktif lot takibinin önemi**

Klinik laboratuvarda, yeni reaktif lot performansı doğrulaması yaygın bir görevdir. Bu, iyi bir laboratuvar uygulaması olarak kabul edilir ve daha ileri laboratuvar düzenlemeleri ve akreditasyon standartları, kullanımdan önce her yeni reaktif lotun değerlendirilmesini gerektirir<sup>1,2</sup>.

Kalibratörleri ve reaktifleri etkileyen lottan lota değişim, laboratuvarın zaman içinde tutarlı sonuçlar üretme yeteneğini etkileyebilecek sık karşılaşılan bir sorundur. Bu değişkenliğin ölçülmesi ve varyasyon miktarının hasta sonuçlarının açıklanması amacıyla kabul edilebilir olup olmadığını belirlemesi için laboratuvarların bir takım prosedürlere sahip olması önemlidir. Klinik açıdan anlamlı "lottan lota değişkenlik" tespit edilmediğinde, hasta bakımı için risk oluşturabilecek sonuçlarda değişikliklere neden olabilir3.

"Reaktif ve test sistemleri arasındaki farklılıkların, test sonucu değişkenliğine katkıda bulunduğu, yeni reaktifler kullanılırken veya yeni test sistemleri uygulanırken çaprazlama çalışmalarını gerekli kıldığı bilinmektedir."4

Klinik laboratuvarda, immünolojik testlerin genel kimya testlerine karşı lottan lota değişkenliğe daha yatkın olduğu bildirilmiştir. Bu, özellikle tümör belirteçlerinde olduğu gibi, konsantrasyondaki ufak değişikliklerin daha ileri laboratuvar testlerini, görüntülemeyi veya diğer klinik müdahaleleri tetikleyebileceği durumlarda, hastaların uzun süreli takibinde bir analit kullanıldığında kritik öneme sahiptir<sup>ı</sup>.

IVDR5 (İn Vitro Tanı Regülasyonu) ve CAP6 (Amerikan Patologlar Koleji) tarafından partiden partiye varyasyona ilişkin bilgilerin, ilgili şekil ve ölçü birimleriyle birlikte verilmesi gerektiği unutulmamalıdır. Uygulamada, münferit reaktif lotları arasında önemli farklar olabilir. Analitik sürecin bağımsız bir incelemesi olarak tek bir reaktif lot için optimize edilmemiş kontrol malzemesinin gerekli olduğu yer kesinlikle burasıdır7 .

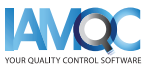

<span id="page-3-0"></span>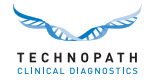

#### **Reaktif lot değişkenliği kaynakları**

Yeni bir reaktif lotunda performanstaki bir değişikliğin olası nedenleri arasında reaktif bileşen malzemelerindeki değişiklik veya dengesizlik, taşıma veya depolamada reaktiflerin tehlikeye girmesi ve hatalı yeni reaktif lot kalibrasyonu sayılabilir.

#### **Klinikte reaktif lot takibi**

Klinik laboratuvarları arasında reaktif lottan lota testi büyük farklılıklar gösterir. Varyasyon, QC (kalite kontrol) sonuçlarını, hasta sonuçlarını veya her ikisini de etkileyebilir. "Yeni reaktif lotlara ilişkin kabul veya ret kriterleri konusunda evrensel olarak mutabık kalınmış bir kriter yoktur. Neyin kabul edilebilir olduğunu belirlemek laboratuvar yönetimine bağlıdır."1

İnsan numunelerini3 yakından taklit eden ve laboratuvarlar arası önemli bir Peer karşılaştırmasının bulunduğu KK malzemelerini kullanarak iç kalite kontrol süreci yürütülmesi önemlidir3. IAMQC® KK veri yönetim yazılımımız tarafından desteklenen Technopath Multichem® bağımsız kalite kontrol materyalleri, klinik laboratuvarı bu konuda desteklemektedir.

## **Başlarken**

Lottan lota reaktif varyasyonunun takibini ve raporlamasının otomatikleştirilmesinde klinik laboratuvarı daha fazla desteklemek için Technopath şimdi yeni "Reaktif Lotu Raporu" hizmetini sunuyor.

Cihazınızın ayarlanması için lütfen IVD bilgilerinizle birlikte **[QCSoftware@technopathcd.com](mailto:QCSoftware%40technopathcd.com?subject=Reaktif%20Lot%20Takibi%20Raporu)** adresinden bizimle iletişime geçin.

### Kutu Grafikleri Üzerindeki Not

Kutu grafiği, veri kümesini beş sayılık bir özet temelinde görüntülemenin standartlaştırılmış bir yoludur: minimum, maksimum, örnek medyan ve birinci ve üçüncü çeyrek.

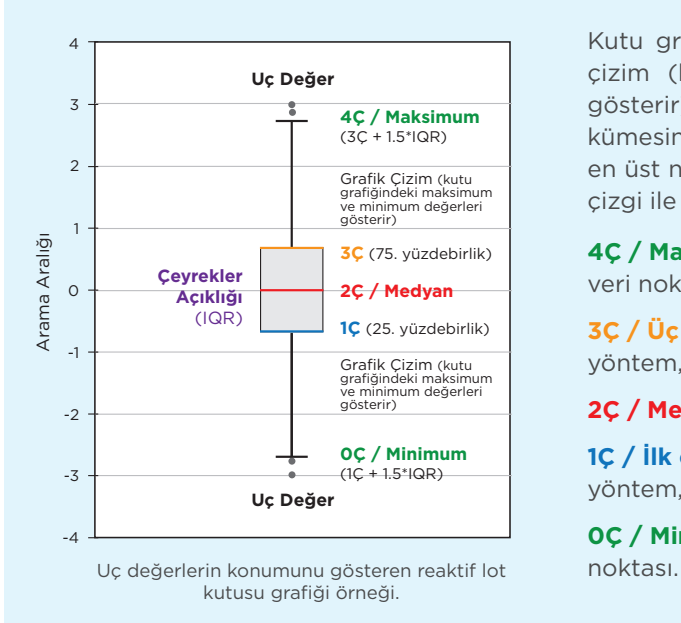

Kutu grafiği, bu şekilde gösterilen bir kutu ve bir dizi grafik çizim (kutu grafiğindeki maksimum ve minimum değerleri gösterir) olmak üzere iki parçadan oluşur. En düşük nokta veri kümesinin en küçüğüdür ve en yüksek nokta ise veri kümesinin en üst noktasıdır. Kutu, medyanı belirtmek için ortaya yatay bir çizgi ile 1Ç'den 3Ç'e çizilmiştir.

**4Ç / Maksimum** (100. yüzdebirlik): uç değerler hariç en büyük veri noktası.

**3C / Üç çeyrek** (75. yüzdebirlik): üst çeyrek olarak da bilinen bu yöntem, veri kümesinin üst yarısının medyanıdır.

**2Ç / Medyan** (0. yüzdebirlik): veri kümesinin orta değeri.

**1Ç / İlk çeyrek** (25. yüzdebirlik): alt çeyrek olarak da bilinen bu yöntem, veri kümesinin alt yarısının medyanıdır.

**0Ç / Minimum** (0. yüzdebirlik): uç değerler hariç en düşük veri

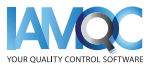

<span id="page-4-0"></span>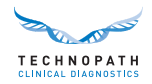

## **IAMQC® reaktif lot raporuna genel bakış**

#### **Bir Reaktif Lot Raporu Oluşturma**

Reaktif lot raporu, seçilen KK lot numarasıyla ilgili laboratuvardaki cihazların üzerindeki her test için reaktif lot tarafından ortaya çıkarılan peer istatistikleri sağlar. Reaktif lot raporuna sistemin Raporlar bölümünden erişilir:

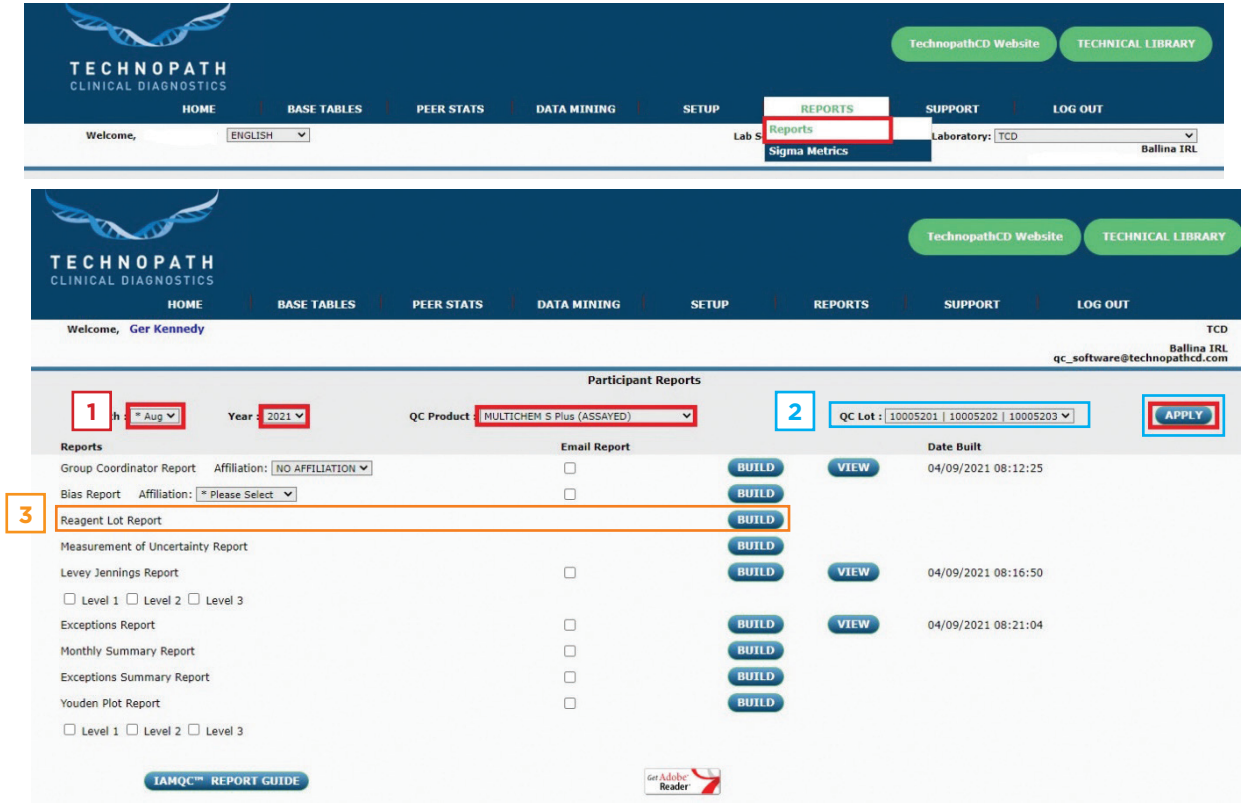

Açılır menülerden ay, yıl ve ürünü seçip UYGULA düğmesini seçin. **1**

Açılır menüden ilgili KK lot numarasını seçin ve raporu oluşturmak istediğiniz lot numarasını onaylamak **2** için UYGULA düğmesini seçin.

**3 Raporu Microsoft Excel formatında oluşturmak için "Reaktif Lot Raporu"nun karşısındaki OLUŞTUR** düğmesini seçin.

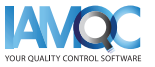

<span id="page-5-0"></span>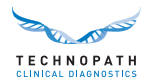

#### **Açıklanan Reaktif Lot Raporunun Yapısı**

### Rapor Formatına İlişkin Not

Rapor bir Microsoft Excel dosyası olarak kullanıma sunulacak ve aşağıdaki başlıkları içerecektir:

- **• Analit:** Bu, raporlanan seçili reaktif analitidir
- **• Reaktif lot:** Raporlanan reaktif lot numarası
- **• Seviye:** KK seviyesi
- **• Birim:** Raporlanan analitin ölçüm birimi
- **• Kaynak:** Dünya Peer Lottan Lota, Dünya Peer veya Cihaz Seri Numarası
- **• #inst:** Peer hesaplamasına katkıda bulunan cihaz sayısı
- **• N:** Veri noktalarının sayısı
- **• Ortalama:** Ortalama
- **• SD:** Standart Sapma
- **• %CV:** Kümülatif Değer Yüzdesi
- **• Min:** Uç değer hariç en düşük veri noktası
- **• Maks:** Uç değer hariç en yüksek veri noktası
- Medyan: veri kümesinin orta değeri
- **• 1Ç:** Birinci çeyrek (25. yüzdebirlik): alt çeyrek olarak da bilinen bu yöntem, veri kümesinin alt yarısının medyanıdır.
- **• 3Ç:** Üçüncü çeyrek (75. yüzdebirlik): üst çeyrek olarak da bilinen bu yöntem, veri kümesinin üst yarısının medyanıdır.

Veriler, belirtilen reaktif lot numarası kullanılarak elde edilen sonuçlar için dünya peer lottan tarihe (LTD) değerlerini gösteren tablodaki ilk satırlarda analit ile listelenmiş tablo biçiminde görüntülenir.

Aşağıdaki örnek tablo, üç KK malzeme seviyesi hususunda iki reaktif lot için lottan tarihe Alanin Aminotransferaz peer değerlerini gösterir:

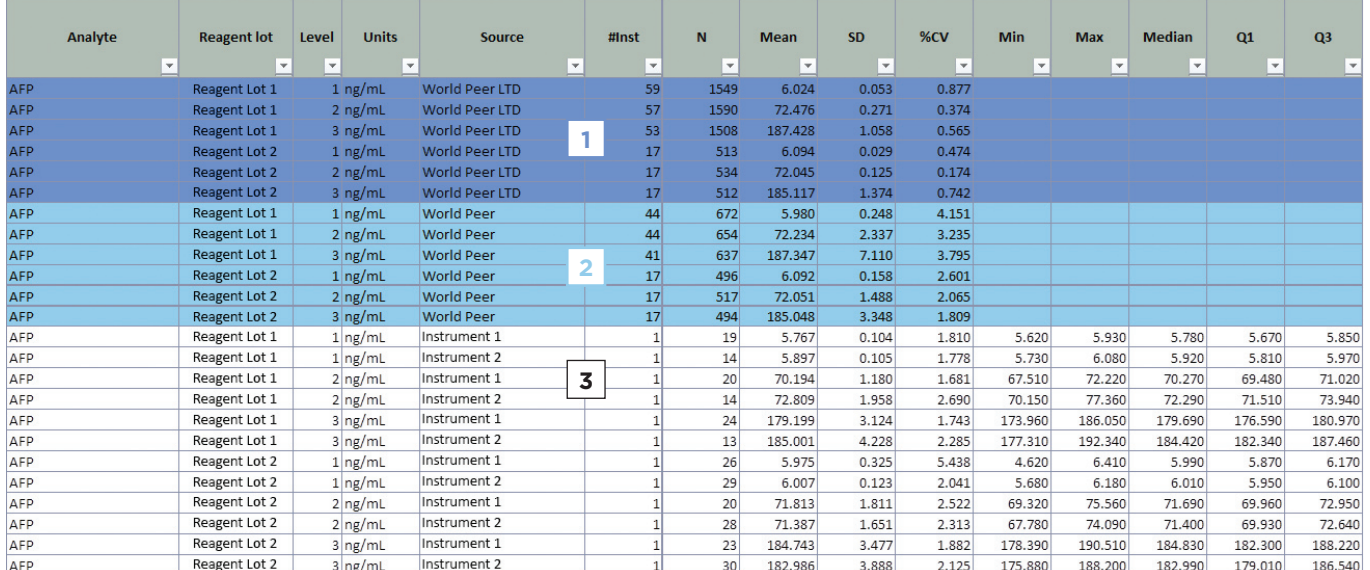

Tablodaki satırlar, temsil etmesi için renk kodludur:

**Dünya Peer LTD** - Güncel Dünya Peer Lottan Tarihe. Mor renkle vurgulanmış satırlar, her seviyede reaktif lotun bugüne kadarki peer değerini gösterir. Bu, bugüne kadar o lottan tarihe kadar sunulan tüm değerleri içerir. **1**

**Dünya Peer** - Aydan tarihe lot ortalaması. Lottan tarihe değerleri için açıklananlarla aynı bilgiler **2** mevcut ayın peer değeri için de gösterilir.

**Daha sonra laboratuvardaki her bir cihazın** verileri aşağıdakileri göstererek görüntülenir: **3**

- Cihaz seri numarası
- Reaktif lot numarası için her bir cihazdaki veri noktası sayısı

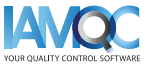

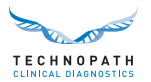

- Ortalama, SD (standart sapma) ve %CV (varyasyon katsayısı) hesaplamaları
- Söz konusu reaktif lot için söz konusu cihazdaki söz konusu lot/düzey için gönderilen minimum değer
- Söz konusu reaktif lot için söz konusu cihazdaki söz konusu lot/düzey için gönderilen maksimum değer
- Söz konusu reaktif lot için söz konusu cihazdaki söz konusu lot/seviye için medyan değer
- Gönderilen veriler üzerinden hesaplanan 1. Çeyrek ve 3. Çeyrek değer. Bunlar, kutu grafiğini grafiğin üzerine yerleştirmek için kullanılır

Bu bilgiler kullanılarak, her cihaz ve reaktif lotu için değerlerin aralık boyunca yayılmasını göstermek üzere bir kutu grafiği oluşturulur. Her KK seviyesi farklı bir grafikte gösterilir ve mevcut ay dünya peer değeri, her reaktif lotu için grafikte bir çizgi olarak görüntülenir:

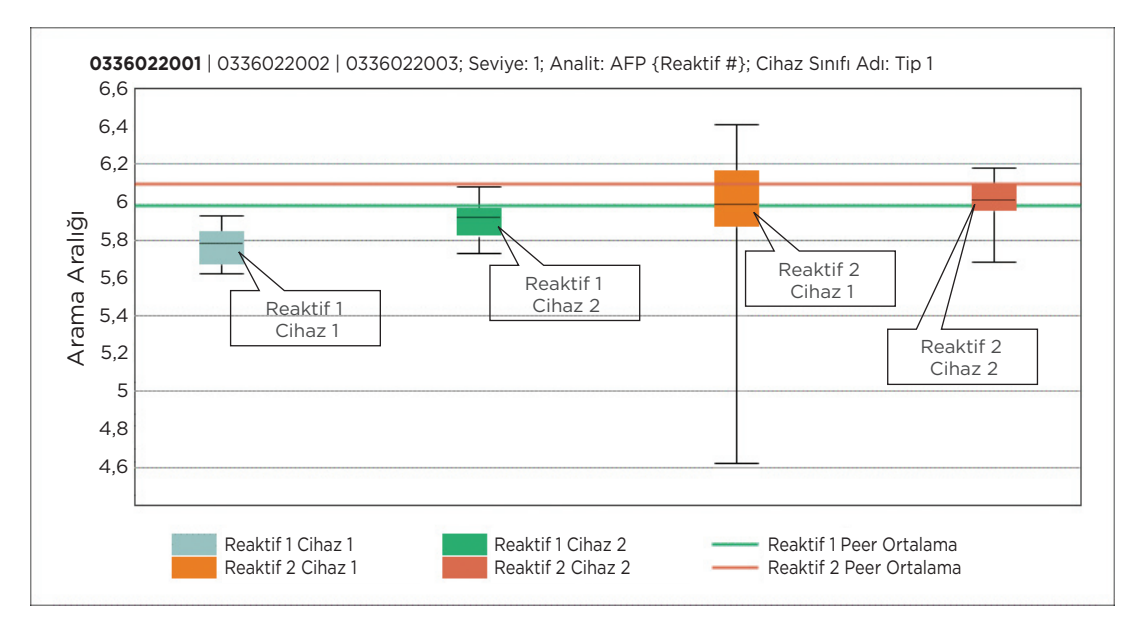

Bu, laboratuvara aynı KK lotunda ancak o ay laboratuvarda kullanılan çeşitli reaktif lotlarında gösterilen performans hakkında bir görünüm sunar.

Rapor, seçilen ay ve KK lotu için verilerin gönderildiği tüm analit girişlerini kapsar.

**IAMQC® PEER Demo talet et [iamqcsupport@technopathcd.com](mailto:iamqcsupport%40technopathcd.com?subject=)**

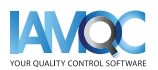

<span id="page-7-0"></span>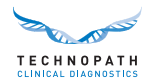

## **IAMQC® ile Tam Rapor Paketi**

 $\mathbf{I}$ 

IAMQC Peer, tamamı cihaz performansını yorumlamada laboratuvara önemli bilgiler sağlayan aşağıdaki raporları içerir. Her rapor hakkında daha fazla bilgiyi **[IAMQC Peer broşüründe](https://www.technopathclinicaldiagnostics.com/products/informatics-solutions/iamqc-software-solutions/iamqc-peer/)** bulabilirsiniz.

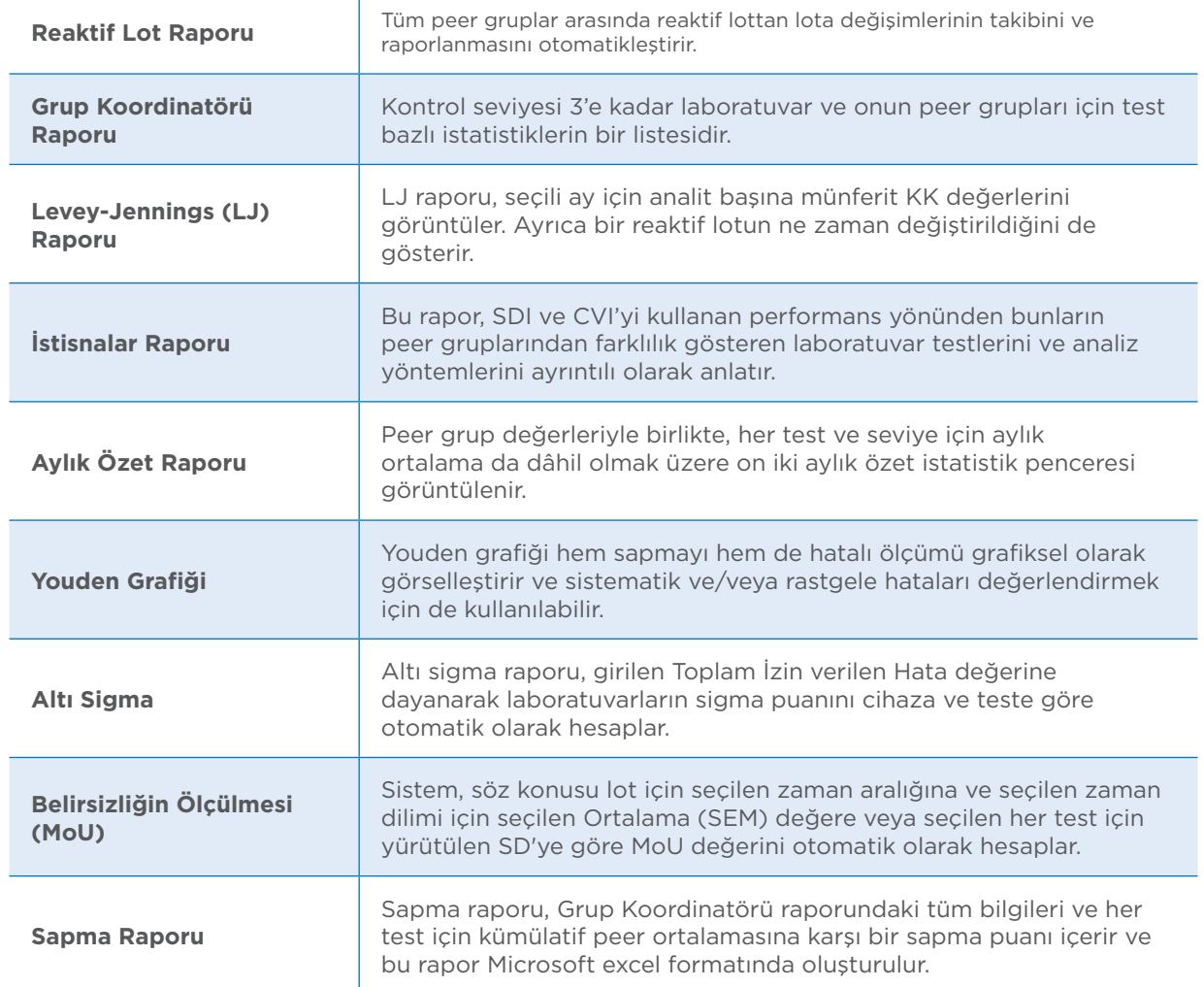

**Laboratuvar** cihazlarını IAMQC® **Peer ile kurmak** bu kadar kolaydır!

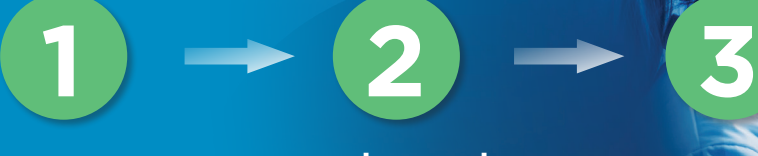

### **KAYDET**

**Laboratuvar** bilgilerinizi buradan çevrimiçi Etkinleştirme Formuna girin. **<https://register.iamqc.com>**

### **ETKİNLEŞTİR**

Doğrulama sonrası hesap etkinleştirilir

### **OTURUI**

Etkinleştirilirken, giriş bilgilerinizi ve bir kullanım kılavuzu alırsınız

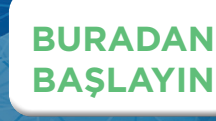

<span id="page-8-0"></span>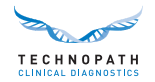

## **Eğitim ve Destek Hizmetleri**

IAMQC® KK veri yönetimi yazılımında otomatik rapor oluşturma konusunda destek almak için lütfen **qcsoftwar[e@technopathcd.com](mailto:iamqcsupport%40technopathcd.com?subject=)** adresinden bizimle iletişime geçin.

Technopath Klinik Tanılama, eğitim materyallerimizle desteklenen tam bir Kalite Kontrol eğitim servisleri paketi sunar. Daha fazla bilgi için KK materyallerimiz ve IAMQC® Veri Yönetimi yazılımı eğitimlerimiz ve ayrıntılı kullanım kılavuzlarımız için teknik kütüphanelerimize erişebileceğiniz [Bilgi Merkezimizi](https://www.technopathclinicaldiagnostics.com/knowledge-centre/my-technopath/) ziyaret edin.

Technopath Klinik Tanılama ve müşteri değerlerimiz hakkında daha fazla bilgi edinmek için lütfen **[www.technopathcd.com](https://www.technopathclinicaldiagnostics.com/)** adlı web sitemizin **["Neden Technopath"](https://www.technopathclinicaldiagnostics.com/why-technopath/)** bölümünü ziyaret edin.

## **Referanslar**

[1] Algeciras-Schimnich, Alicia, PhD. "Tackling Reagent Lot-to-Lot Verification in the Clinical Laboratory." Clinical Laboratory News July 1 (2014): n. pag. Web. 15 May 2017.

[2] EP26-A: User Evaluation of Between-Reagent Lot Variation; Approved Guideline. Clinical and Laboratory Standards Institute. September 2013

[3] "Lot-to-Lot Variation" Simon Thompson, Douglas Chesher, Clin Biochem Rev. 2018 May; 39(2): 51–60. PMCID: PMC6223607

[4] Tricot, Mark X., PhD. "Q and A." CAP TODAY. College of American Pathologists, Dec. 2007. Web. 15 May 2017.

[5] IVDR Chapter III: Identification and traceability of devices, registration of devices and of economic operators, summary of safety and clinical performance, european database on medical devices. Section 20.4.1 (V).

[6] CAP All Common Checklist COM.30450

[7] Independent Quality Control and its importance. Are you dependent? Translated from Trillium Diagnostik 2019; 17(4): 157: In-vitro-Diagnostik, "Unabhängige Qualitätskontrolle und ihre Bedeutung: Sind Sie etwa abhängig?", Oswald Sonntag.

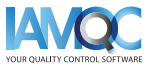

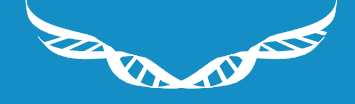

TECHNOPATH

www.**[technopathcd](https://www.technopathclinicaldiagnostics.com/%20)**.com

info@technopathcd.com | Tel: +353 61 525700 Technopath Life Sciences Park, Fort Henry, Ballina, Co. Tipperary, V94 FF1P, İrlanda.